# OTF Tools

#### Andreas Knüpfer

### Introduction

The Open Trace Format Library (OTF) comes with support tools that perform frequent tasks.

otfmerge: change the number of streams for an existing trace.

otfaux: add snapshot and statistics information to an otf trace.

vtf2otf: translate VTF3 traces to OTF.

otf2vtf: translate OTF to VTF3 backwards (limited functionality).

otfcompress: compress/decompress OTF traces.

otfconfig: show configure parameters for the existing OTF installation

For all OTF tools the -V option will print the OTF version. See below for detailed description of each tool.

#### otfmerge

The **ot finerge** tool allows to merge an existing OTF trace to a different number of streams. The -n option specifies the number of output streams. At maximum there will be as many output streams as there are trace processes. Setting  $-n \space 0$ will create the maximum number of streams automatically.

The output file name is set via the  $-\circ$  option. With  $-f$  it is possible to restrict the number of file handles used concurrently by  $ot$  fmerge. This is necessary if the number of files exceeds the limit of file handles as set by the environment.

Via  $-rb$  and  $-wb$  the internal input resp. output buffer sizes per stream can be changed. However, the default buffer sizes should be suitable most of the time. The -stats and -snaps options allow to include statistics and snapshot records when merging. By default they are ignored.

Global definition records are copied to the output trace. Local definitions are also copied even though this is invalidates the trace! Local definitions are not expected and should have been translated to global definitions beforehand by the resp. creator.

The following short help message is given when  $ot$  fmerge is called with the  $-h$ option:

```
otfmerge - converter program of OTF library.
otfmerge [Options] <input file name>
 Options:
    -h, --help show this help message
    -V show OTF version
    -n <n> set number of streams for output
    -f <n> set max number of filehandles available
    -o <name> namestub of the output file (default 'out')
    -rb <size> set buffersize of the reader
    -wb <size> set buffersize of the writer
    -stats cover statistics too
    -snaps cover snaphots too
    -z <zlevel> write compressed output
                 zlevel reaches from 0 to 9 where 0 is no
                 compression and 9 is the highest level
    -p show progress
```
### otfaux

The otfaux tool appends auxiliary information to an existing OTF trace. The event records are read but not modified.

There are two kinds of auxiliary data. First, there are snapshot information that provide the complete status of a trace process at a given time stamp. This contains call stack information, pending messages, current performance counter values, etc. Second, there are statistics information accumulated from the beginning of the trace until the current time stamp. Statistics involve the number of calls, exclusive and inclusive time for per function resp. function group or accumulated message count and message volume for communication, etc. Statistics are always monotone increasing not unlike program profiles. Let  $S_a$  and  $S_b$  two statistics at time stamps  $a < b$  then  $S := S_b - S_a$  is the profile information for the time interval  $[a, b]$ .

Both, snapshots and statistics are generated at certain break point, which can be specified in several ways: First,  $-n \times$  allows to have x break points distributed regularly over the trace's time interval. Second,  $-p \gamma$  will generate a break point every y ticks starting from the beginning of the trace. If both options are given the one producing more break points wins. In addition break points can be specified with  $-t$  z which will add a single explicit break point regardless of -n and -p options.

If the  $-q$  switch is set then function statistics are replaced by function group statistics. This produces more terse output. The option  $-v$  switches on verbose mode which prints break point time stamps while processing.

In case there are auxiliary information already present the  $-\circ$  option forces ot faux to overwrite it. Otherwise otfaux exits with an error message. Via -b internal buffer size per stream can be adjusted although the default setting is suitable most of the time.

The -h switch provides the following short help message:

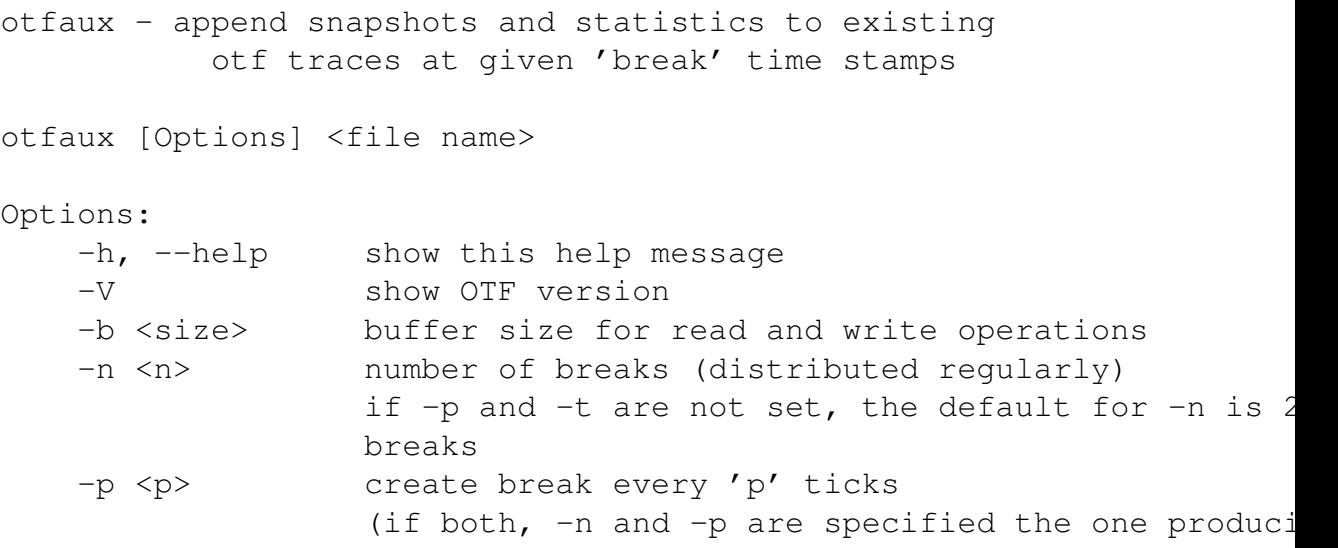

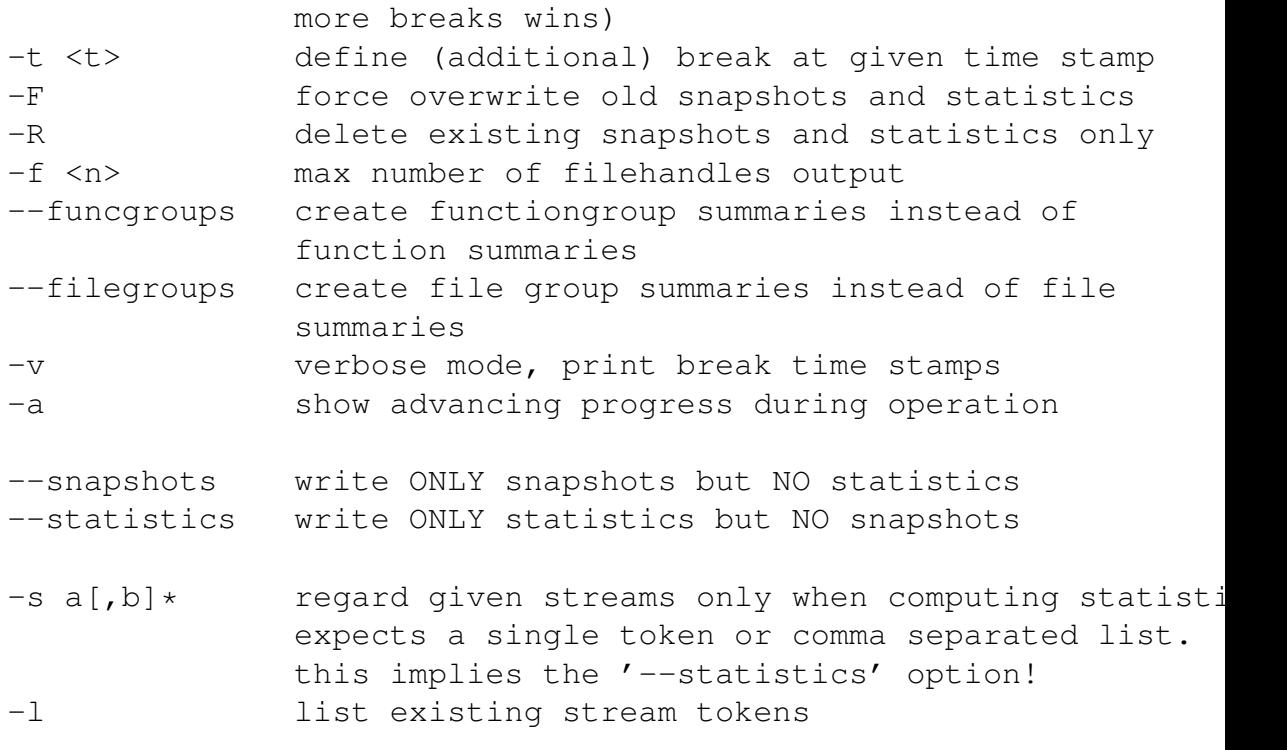

## vtf2otf

The  $vtf2ot$  f tool translates a VTF3 trace to OTF. With  $-\circ$  the output file name is specified. If it has no '.otf' suffix already then it is appended automatically. This tool supports only those record types supported by OTF. Some deprecated or experimental VTF3 records are ignored.

The number of output streams to be generated is given with  $-n$  n. The  $-f$  option allows to restrict the number of file handles to be opened concurrently in case there are too many streams. Again,  $-b$  adjusts the output buffer size per stream if the default is not suitable. If the -h switch is set the following help message is provided:

```
vtf2otf - Convert VTF3 trace files to OTF format.
vtf2otf [Options] <input file name>
Options:
```
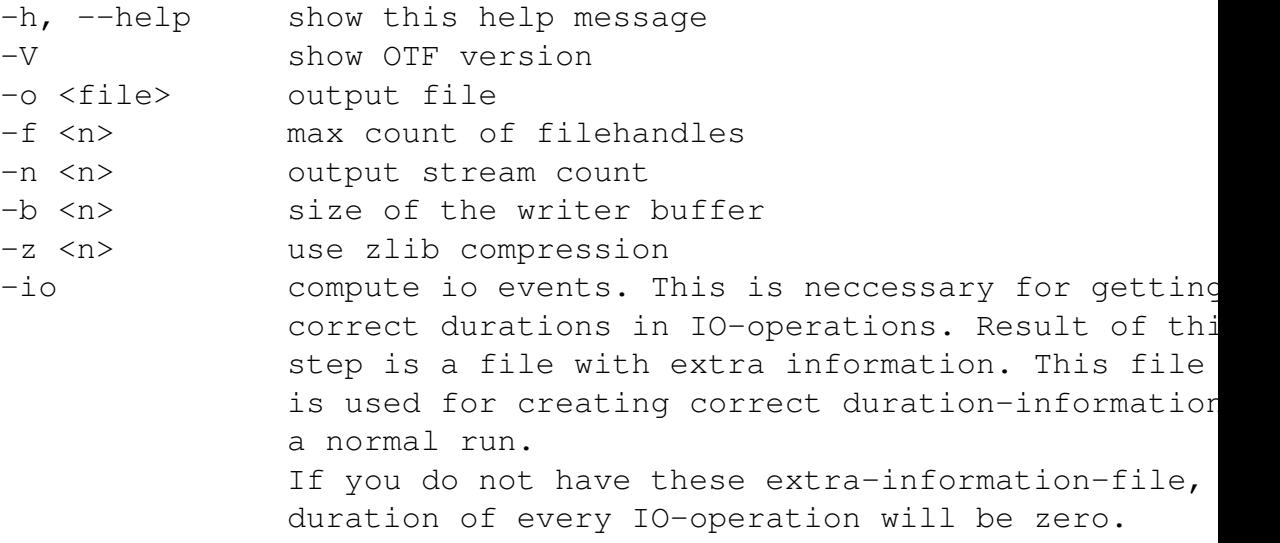

### otf2vtf

The otf2vtf tool performs the backward transformation from OTF to VTF3. Again,  $-\circ$  gives the VTF3 output file name including file suffix. Via  $-\circ$  OTF's input buffer size per stream can be adjusted if necessary.

With  $-A$  resp.  $-B$  the VTF3 sub-format can be set to ASCII (default) resp. binary. The -h switch produces a short help message like follows:

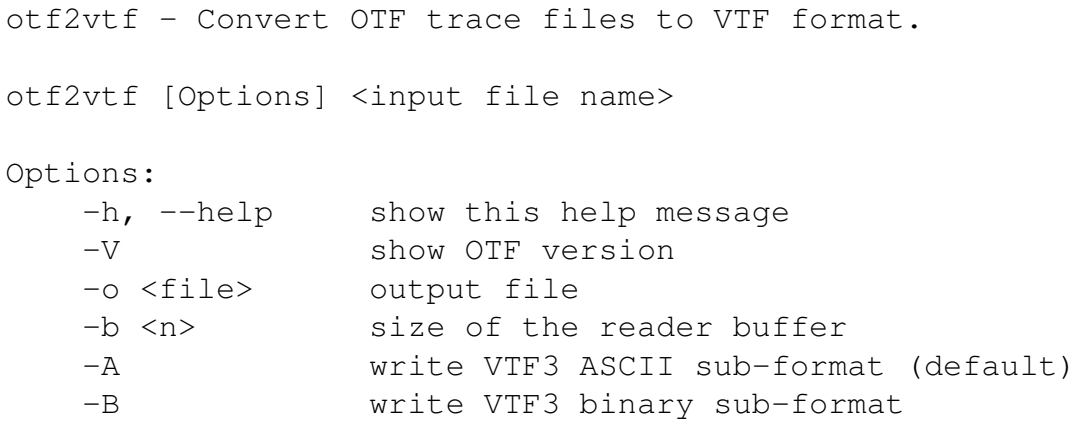

#### otfcompress

The otfcompress tool performs compression and decompression on traces.

```
otf(de)compress - compression program for single OTF files.
  Usage: otf(de)compress [OPTIONS] <FILES>
    -h, --help show this help message
    -V show OTF version
    -c compress (default action when called as 'otfcompress')
    -d decompress (default action if called as 'otfdecompress')
    -h show this help message
    -k keep original file (compressed resp. uncompressed)
    -[0-9] use given compression level (default 4)
              0 - plain
              1 - minimum compression, fastest
              9 - maximum compression, slowest
```
#### otfconfig

The otfconfig tool shows various installation parameters of OTF, which are important for developers.

```
otf-config - shows parameters of the otf configuration.
otf-config [Options]
 Options:
    -h, --help show this help message
    --version show the otf version
    --have-zlib is zlib enabled
    --includes path to the otf headers
    --libs libline needed for linking otf
```